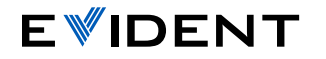

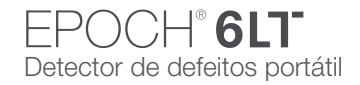

## EPOCH 6LT: Interface do usuário – Guia rápido

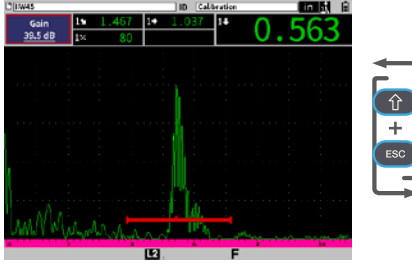

## Modo de inspeção

• Exibe a tela cheia de A-scan. Podese realizar alterações importantes nas configurações de ultrassom rapidamente durante a inspeção.

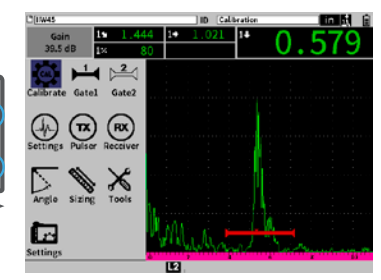

## Modo configuração

• Divida a tela de A-scan com o menu de configuração para facilitar o ajuste dos parâmetros. Tab move o cursor ao próximo parâmetro selecionado e passa pelas opções do modo atual. Isto inclui:

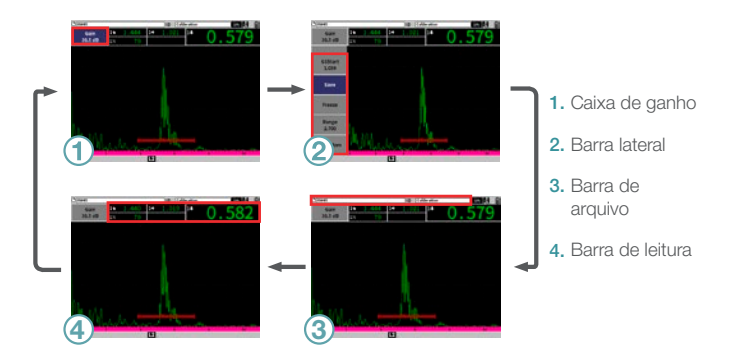

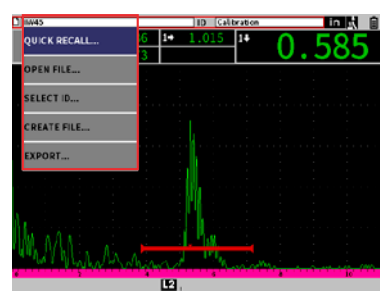

Enter exibe o menu de atalho, seleciona o parâmetro selecionado ou confirma a ação.

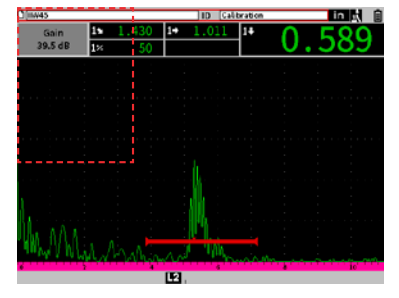

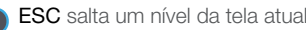

- **Shift** ativa a segunda função da tecla.
- + Tab = Home volta ao modo de inspeção, personalizado pelo usuário.
- $+$  Enter =  $\pm$  alterna entre o ajuste grosso e fino.
- + ESC = Full Screen alterna entre o modo de inspeção e de configuração.

## [EvidentScientific.com](http://EvidentScientific.com)